# *TOSA® Microsoft 365 utilisateur, certification tutorat inclus*

*Formation en ligne - 07h Réf : 3TM - Prix 2024 : 540€ HT*

Accessible dans un cloud dédié, vous apprendrez à utiliser les principaux outils de Microsoft 365 (environnement, SharePoint, Office Online, OneDrive…) et à maîtriser Teams, sans avoir besoin de disposer d'une licence. Il a pour objectif de vous préparer efficacement au passage de la certification Tosa®. Utilisé par plus de 7 000 entreprises, écoles et organismes de formation dans le monde, cet examen est la référence internationale en matière de mesure des compétences bureautiques et numériques. Le test est adaptatif, car le niveau de difficulté des questions et exercices s'adapte à vos réponses. Le score obtenu vous positionnera sur l'un des cinq niveaux de compétences Tosa® : Initial (1 à 350 points), Basique (351 à 550 points), Opérationnel (551 à 725 points), Avancé (726 à 875 points), Expert (876 à 1000 points).

#### PARTICIPANTS

Toute personne souhaitant s'initier à la suite Microsoft 365 et aux fonctionnalités de travail collaboratif et souhaitant faire certifier ses connaissances.

#### **PRÉREQUIS**

Connaissances de base de la suite Office et du web.

#### COMPÉTENCES DU FORMATEUR

Les experts qui ont concu la formation et qui accompagnent les apprenants dans le cadre d'un tutorat sont des spécialistes des sujets traités. Ils ont été validés par nos équipes pédagogiques tant sur le plan des connaissances métiers que sur celui de la pédagogie, et ce pour chaque cours. Ils ont au minimum cinq à dix années d'expérience dans leur domaine et occupent ou ont occupé des postes à responsabilité en entreprise.

#### MODALITÉS D'ÉVALUATION

La progression de l'apprenant est évaluée tout au long de sa formation au moyen de QCM, d'exercices pratiques, de tests ou d'échanges pédagogiques. Sa satisfaction est aussi évaluée à l'issue de sa formation grâce à un questionnaire.

#### MOYENS PÉDAGOGIQUES ET TECHNIQUES

Les moyens pédagogiques et les méthodes d'enseignement utilisés sont principalement : documentation et support de cours, exercices pratiques d'application et corrigés des exercices, études de cas ou présentation de cas réels. ORSYS fournit aux participants un questionnaire d'évaluation du cours qui est ensuite analysé par nos équipes pédagogiques. Une attestation de fin de formation est fournie si l'apprenant a bien suivi la totalité de la formation.

#### MODALITÉS ET DÉLAIS D'ACCÈS

L'inscription doit être finalisée 24 heures avant le début de la formation.

#### ACCESSIBILITÉ AUX

PERSONNES HANDICAPÉES Vous avez un besoin spécifique d'accessibilité ? Contactez Mme FOSSE, référente handicap, à l'adresse suivante pshaccueil@orsys.fr pour étudier au mieux votre demande et sa faisabilité.

# OBJECTIFS PÉDAGOGIQUES

## À l'issue de la formation l'apprenant sera en mesure de :

Maîtriser l'environnement Microsoft 365

Utiliser les applications de bureautique en ligne : OneNote, Office Online, Outlook Online.

Exploiter les sites d'équipe et les bibliothèques de SharePoint Online

Découvrir Teams, gérer une équipe et les canaux.

Gérer une conversation avec Teams

Travailler et partager vos fichiers sur Teams

Gérer des fichiers dans OneDrive Entreprise

# PÉDAGOGIE ET PRATIQUES

Pédagogie active mixant pratique, théorie, gamification et partages. Un chef de projet coordonne les échanges et un service technique est dédié au support du participant. La formation est diffusée au format SCORM et accessible en illimité pendant un an.

# ACTIVITÉS DIGITALES

Un ordinateur virtuel permet d'effectuer des manipulations sur le logiciel sans avoir besoin de l'installer. Des tests pour évaluer son niveau Tosa®, une évaluation pour cibler son apprentissage sur ses besoins essentiels, des exercices pas à pas corrigés, des cours enregistrés, des fiches pratiques, un ouvrage numérique, une classe à distance sur mesure, des échanges et un examen composent la formation.

#### **CERTIFICATION**

Cette formation prépare aux compétences identifiées dans le référentiel de certification professionnelle Tosa® Microsoft 365. Il s'agit d'une certification reconnue à l'international, qui atteste pour une durée de trois ans des compétences du participant sur une échelle de 1 000 points. La souscription à la certification est incluse dans l'inscription et engage le participant à passer son examen en ligne dans les quatre mois qui suivent le début de sa formation. L'examen dure une heure et se présente sous la forme de 35 exercices. La difficulté de l'examen s'adapte au niveau du participant. La surveillance est faite par un logiciel et est enregistrée à des fins de contrôle. Une fois l'examen réalisé, le participant peut consulter en direct ses résultats. Il reçoit, sous cinq jours ouvrés, par e-mail, le rapport détaillé de ses compétences, ainsi qu'un diplôme si son score est supérieur à 551 points.

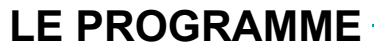

dernière mise à jour : 01/2023

## 1) Découvrir l'environnement Microsoft 365

- Bien démarrer sa formation : appréhender l'environnement de sa formation.
- Personnaliser sa formation en testant ses connaissances.
- Suivre un test d'évaluation sur la plateforme Tosa®.
- Se connecter et découvrir l'interface de Microsoft 365.
- Découvrir la page de profil (Delve).
- Gérer des informations et la page profil.

*Activités digitales : Notice explicative. Évaluation complète des connaissances et transposition des résultats dans la formation. Pour chaque chapitre, des exercices guidés corrigés en instantané et des conseils pratiques. Cours enregistrés. Fiche pratique : présentation de Microsoft 365.*

# 2) Gérer des fichiers dans OneDrive Entreprise

- Créer un dossier, un fichier et ajouter de fichiers.
- Afficher, ouvrir et modifier un fichier stocké sur OneDrive.
- Gérer des fichiers de l'espace OneDrive.
- Déplacer et copier des fichiers.
- Partager un fichier et un dossier.
- Générer un lien d'accès à un fichier.

*Activités digitales : Pour chaque chapitre, des exercices guidés corrigés en instantané et des conseils pratiques. Cours enregistrés. Fiches pratiques : présentation de OneDrive Entreprise. Enregistrement d'un fichier dans OneDrive à partir d'une application Office. Synchronisation des fichiers OneDrive.*

# 3) Exploiter les sites d'équipe et les bibliothèques de SharePoint Online

- Découvrir les sites d'équipe.
- Appréhender les bibliothèques SharePoint.
- Créer un dossier, un fichier et ajouter des fichiers dans une bibliothèque.

- Afficher, ouvrir et modifier un fichier d'une bibliothèque. Modifier un nom, supprimer des fichiers.

- Déplacer ou copier des fichiers. Extraire et archiver un fichier.
- Partager un fichier, un dossier. Générer un lien d'accès à un fichier.
- Créer une alerte sur un fichier, un dossier ou une bibliothèque.

*Activités digitales : Fiches pratiques : présentation de SharePoint Online. Synchroniser des fichiers. Enregistrer un fichier à partir d'une application Office. Les bibliothèques d'images. Pour chaque chapitre, des exercices guidés corrigés en instantané et des conseils pratiques. Cours enregistrés.*

4) Communiquer avec la messagerie en ligne de Microsoft 365, Outlook Online

- Envoi et réception de messages.
- Gestion des messages.
- Gestion des contacts.
- Calendrier.

*Activités digitales : Cours enregistrés.*

## 5) Utiliser les applications en ligne de Microsoft 365, Office Online

- Office Online.
- Word Online.
- Excel Online.
- PowerPoint Online.
- Partage de fichiers et coédition.

*Activités digitales : Cours enregistrés.*

# 6) Créer et partager ses notes avec OneNote

- Créer notes et blocs-notes.
- Optimiser notes, pages de notes et blocs-notes.
- Collaborer autour des notes.

*Activités digitales : Cours enregistrés.*

# 7) Découvrir Teams, gérer une équipe et les canaux

- Découverte de l'interface Teams.

- Adhésion et création d'une équipe.
- Modification et suppression d'une équipe.
- Paramétrage d'une équipe.
- Gestion des membres d'une équipe.
- Gestion des canaux.
- Recherche des contenus et des personnes.
- Affichage des notifications et de l'activité.

*Activités digitales : Pour chaque chapitre, des exercices guidés corrigés en instantané et des conseils pratiques. Cours enregistrés. Fiche pratique : présentation de Teams dans l'environnement Microsoft 365.*

## 8) Gérer une conversation avec Teams

- Création et participation à des conversations de canal.
- Création de conversations privées.
- Utilisation des mentions dans les messages.
- Gestion des messages.
- Création et participation à une réunion en ligne.
- Planification d'une réunion en ligne.
- Appels.

*Activités digitales : Pour chaque chapitre, des exercices guidés corrigés en instantané et des conseils pratiques. Cours enregistrés.*

# 9) Gérer et partager vos fichiers sur Teams

- Gestion des fichiers et des dossiers.
- Collaboration autour des fichiers.
- Utilisation des pages Wiki.
- Ajout d'onglets personnalisés.

*Activités digitales : Pour chaque chapitre, des exercices guidés corrigés en instantané et des conseils pratiques. Cours enregistrés.*

## 10) Aller plus loin : les cas d'usage

- Travailler en mobilité.
- Organiser, participer et animer une réunion à distance.
- Communiquer et partager des informations.
- Travailler à plusieurs sur un projet.

*Activités digitales : Cours enregistrés.*

# 11) Aller plus loin : cours enregistrés complémentaires

- Office 365 : quel outil pour collaborer ?
- Planner, planifier le travail d'équipe.
- Power Automate, créer des workflows pour automatiser les process.
- Yammer, le réseau social d'entreprise de Microsoft.

*Activités digitales : Cours enregistrés.*

## 12) Attester ses compétences

- S'entraîner avec un test d'évaluation sur la plateforme Tosa®.
- Passer son examen de certification Tosa® en ligne.

*Examen : Entraînement et examen.*

# **NOS POINTS FORTS**

- Séquences de courte durée
- Activités digitales variées
- Accès illimité pendant 1 an ou pendant la durée du parcours
- Tutorat personnalisé inclus ou en option

- Accès multi-device (smartphone, tablette ou ordinateur)